**AutoCAD Free 2022 [New]**

## [Download](http://evacdir.com/bare/ZG93bmxvYWR8R2g1TnpoMVpYeDhNVFkxTkRVNU56VTBNWHg4TWpVM05IeDhLRTBwSUhKbFlXUXRZbXh2WnlCYlJtRnpkQ0JIUlU1ZA/QXV0b0NBRAQXV/isthmian/manditory.postwar?oxidize=flatley&painful)

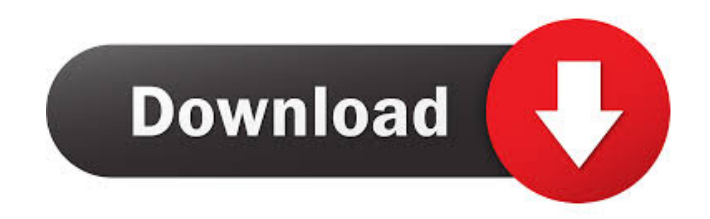

**AutoCAD Crack Free For Windows**

## by CompTIA Tutorial Review Note: This

tutorial was originally posted on my blog at The graphics are in the left part of the screen and the right part of the screen is for command. Command Window User Input Mode Ink & Text Using the Ink and Text tool, you can drag and drop objects into the workspace. You can also position the objects in the workspace using the Arrow keys. The main selection dialog allows you to highlight objects. You can also use the Selection keys to select objects. Let's get started by creating a new drawing that we'll use to create this tutorial's drawing. On the Home tab, click the

New button, and select Drawing – Drawing Well. Type the name of your drawing in the Drawing Name text box, and select OK. Type a new view name for your drawing, and then click OK. Figure 1.2: Creating a new drawing Type the name of your new drawing and click OK. Figure 1.3: Creating a new drawing Tip You can view previous drawings in the Files list, click the Import/Export button on the Design panel to export to another file format, or click the Import/Export icon on the Home tab to import a file. Sketch Now we'll create a new drawing to use for the tutorial. Create a

new drawing. In the Options dialog, click the Sketch tab. In the Default values area, click the Specify radio button, and select Sketch. Click the Select sketch type area, and then select Sketch. Click the Open button, and then select the Sketch.xlsx file in the Projects folder. Click OK. Figure 1.4: Setting Sketch options Now let's create the shape of the door. Figure 1.5: Starting the sketch Click the small pencil icon at the top left of the workspace to open the Sketch window. Click the Edit tab to switch to the Edit view. With the pencil cursor at the top of the drawing, drag the pencil to

create a new shape. When the shape is complete, press Enter (Return) to create a new line object. Figure 1.6: Creating the shape When you are in Edit mode, the ink and text tools are available. Click the Ink and Text tool, and then click the down arrow button to open the Ink

**AutoCAD Download**

Category:Add-on applications Category:Computer-aided design software Category:Computer-aided engineering

software Category:Computer-aided manufacturing software Category:Digital engineering Category:Companies established in 1994 Category:Companies based in San Diego Category:Graphics software Category:Graphical user interface elements Category:Geomatics software Category:History of artificial intelligence Category:History of artificial intelligence conferences Category:History of software Category:MacOS graphics software Category:Multi-threaded programming languages Category:Multilingual software

Category:Numerical programming languages Category:Simulation software Category:Technical communication tools Category:Technology companies of the United States Category:Technical communication tools Category:Trading platform companies Category:Zelig (software) Category:Visual programming languages in the plant leave to construct a canal? That is: will the work be done for the profit of the shareholders or the work be done for the benefit of the public? Which one will be paid more? What is the policy of the company? Imagine that you are

buying an apartment and you know that it is currently occupied by three tenants. The tenants have been living in the apartment for two years and until now the rent has not been paid. You negotiate with the tenant to rent the apartment for a higher rent. What is the policy of the company? Apart from paying the salary of employees, do you also have to pay the salaries of the temporary workers employed during the work period? Or do you deduct it from the final salary? What is the policy of the company? Would it be necessary to give a medical exam to every employee? What is the

policy of the company when they fire an employee? Do they take into account the amount of time worked? If the worker receives the equivalent to the market salary of the day, does it means that they are paid the value of the service they perform for the company? Imagine that you are an employee. Do you know your rights? Does your company abide by the law?#ifndef INTEGER\_H #define INTEGER H #include #include class Q\_DECL\_EXPORT Integer { public: Integer(); Integer(int v); Integer(const QRectF 5b5f913d15

Open Autocad and take the "license key" of Autocad. Save it into the username box. Now, click on "Get License key" to install and activate Autocad. Q: JavaScript: update list of radio buttons I have a list of radio buttons and I want to add a radio button to the list. Yes No The javascript code I tried is: var radioForm = document.getElementById("radioForm"); var radio = document.createElement("input"); radio.type = "radio"; radio.setAttribute("id", "radio-3"); radio.setAttribute("name",

"radio"); radio.setAttribute("value", "No"); radio.setAttribute("type", "hidden"); But, the radio button doesn't appear on the form. Thanks A: No need for Javascript at all: Yes No A: You have to create the input tag, but also assign the value of type hidden. The code for that would look like this: var radioForm  $=$ document.getElementById("radioForm"); var radio = document.createElement("input"); radio.type = "radio"; radio.setAttribute("id", "radio-3"); radio.setAttribute("name", "radio"); radio.setAttribute("value", "No"); radio.setAttribute("type", "hidden");

## radioForm.appendChild(radio); See a demo here:

**What's New In AutoCAD?**

Revit 2020: Faster 3D Modeling: Add and edit three-dimensional features more quickly and easily. Autodesk is removing the timeconsuming data conversion and redrawing that is typical in 3D modeling applications. Revit Architecture 2020: Run more tasks simultaneously on a single project and with fewer page turns. You can now add walls,

doors, and windows all at once, with one-click placement. Revit MEP 2020: Get more work done quickly with more accurate modeling. Save time and free up space with faster design review and rework, and smoother coordination of design changes from engineering to construction. How to use AutoCAD: Automatically adapt your workspace to the task at hand. • Multiple monitors: Enables you to better see multiple views at once, as well as to interact with different work areas on different screens. • Large drawing canvas: See

more of your work on the canvas without

scrolling. • Improved ergonomics: Easier, faster keyboarding and more comfortable mouse use. • Improved performance: More responsive and snappier work. • Modern appearance: AutoCAD 2020 now looks and feels like all the other AutoCAD software. • Speed improvements: AutoCAD now loads faster and finishes models faster, too. • New features for AutoCAD drawing creation: • 3D interactive viewport: View a drawing from all angles with 3D toggling. • Find results of recent commands: You can find drawing elements that appear as you type a command

in the results panel. • Improved parameter work: Faster and more accurate for feature parameters. • New or improved commands and features in other areas: Improved annotation features in the Component Selection Manager, Exporting to DWG, and other areas. • Improves speed when editing and commenting: Reduces the number of steps required to edit drawings. AutoCAD Tips • It is always best to limit drawing commands to the minimum number of steps. Commands are more likely to cause problems if you use too many steps. • If you use

keyboard shortcuts and/or macros, you may want to move the macros to a shortcut group rather than a menu or toolbar. • There are many types of drawing commands. You can find out what a command does by reading its help and other documents

**System Requirements For AutoCAD:**

Supported OS: Windows 8.1 / Windows 10 / Windows 7 (32-bit/64-bit) Mac OS X 10.8 / 10.9 / 10.10 / 10.11 / 10.12 / 10.13 / 10.14 Android 4.4 / 5.0 / 5.1 / 6.0 / 6.1 / 7.0 LibGDX Minimum Version: Supported OS:Windows 8.1 / Windows 10 / Windows 7 (32-bit/64-bit)Mac OS X 10

<https://365-ads.com/wp-content/uploads/2022/06/AutoCAD-20.pdf>

<https://kiralikofis.com/autocad-2022-24-1-crack-license-code-keygen-updated-2022/?p=24980>

[https://inobee.com/upload/files/2022/06/GzrxVYMBBfsQJvS4gYwU\\_07\\_08a18b81bf1f17e51f1cf9d2a68a3f15\\_file.pdf](https://inobee.com/upload/files/2022/06/GzrxVYMBBfsQJvS4gYwU_07_08a18b81bf1f17e51f1cf9d2a68a3f15_file.pdf)

<http://ticketguatemala.com/?p=2323>

<https://shielded-beyond-38472.herokuapp.com/AutoCAD.pdf>

https://wheeoo.org/upload/files/2022/06/WOFDNpgH343nObzBrFWA\_07\_08a18b81bf1f17e51f1cf9d2a68a3f15\_file.pdf

<https://hulpnaongeval.nl/wp-content/uploads/glorayl.pdf>

<https://walter-c-uhler.com/wp-content/uploads/2022/06/AutoCAD-8.pdf>

<https://freebuyertraffic.com/autocad-21-0-crack-with-serial-key/>

- <https://b-labafrica.net/autocad-crack-with-key/>
- <https://www.ponuda24.com/wp-content/uploads/2022/06/makneve.pdf>
- <https://uk-ok.com/2022/06/07/autocad-crack-activation-for-windows-2022/>
- <https://deardigitals.com/wp-content/uploads/2022/06/AutoCAD-11.pdf>
- [https://www.hypebunch.com/upload/files/2022/06/IB5AfD76YUKQT1HBsPBJ\\_07\\_4e3d8ddd33b62e78510b8348ba225372\\_file.pdf](https://www.hypebunch.com/upload/files/2022/06/IB5AfD76YUKQT1HBsPBJ_07_4e3d8ddd33b62e78510b8348ba225372_file.pdf)
- [https://wakelet.com/wake/m\\_a7Evt33RHTxgu9c5xKD](https://wakelet.com/wake/m_a7Evt33RHTxgu9c5xKD)
- <https://ambitoa6.it/wp-content/uploads/2022/06/AutoCAD-15.pdf>
- https://together-19.com/upload/files/2022/06/X21FOVqaEw9drRaiHPGJ\_07\_08a18b81bf1f17e51f1cf9d2a68a3f15\_file.pdf
- <https://stark-ridge-32854.herokuapp.com/ossifau.pdf>
- <https://www.hubeali.com/?p=6622>
- <https://housapedia.com/autocad-23-1-crack-download-latest/>